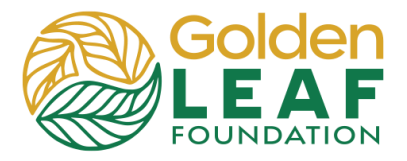

To create a new account—if you've not created an account in with Golden LEAF or you've changed organizations—follow the steps below using your unique email address. Account creation will enable you to start a request/application (for your primary organization), and access requests, and current and closed grants for organizations to which you are linked.

To change a job title, phone number or email address for an existing account (same organization), log into existing account and edit that information via the **People** section of the menu.

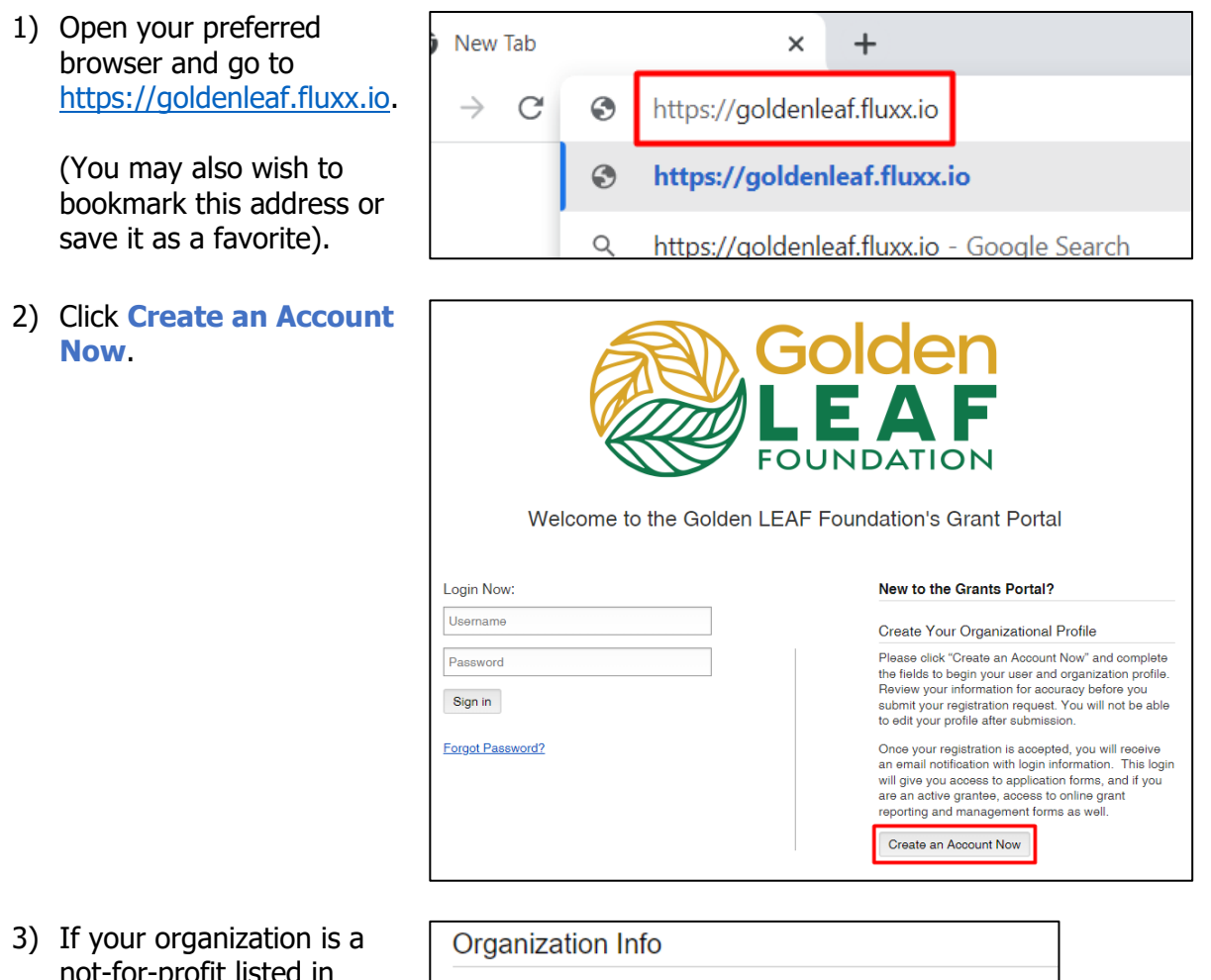

not-for-profit listed in GuideStar, you have the option to begin typing your organization's name in the **GuideStar Profile Lookup** field. Click **Search** to search for and select your organization's profile.

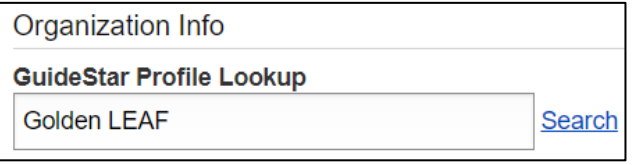

## **Grant Portal Basics**

**Create an Account**

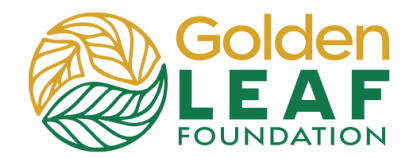

4) If your organization is listed in GuideStar, select it from the search results.

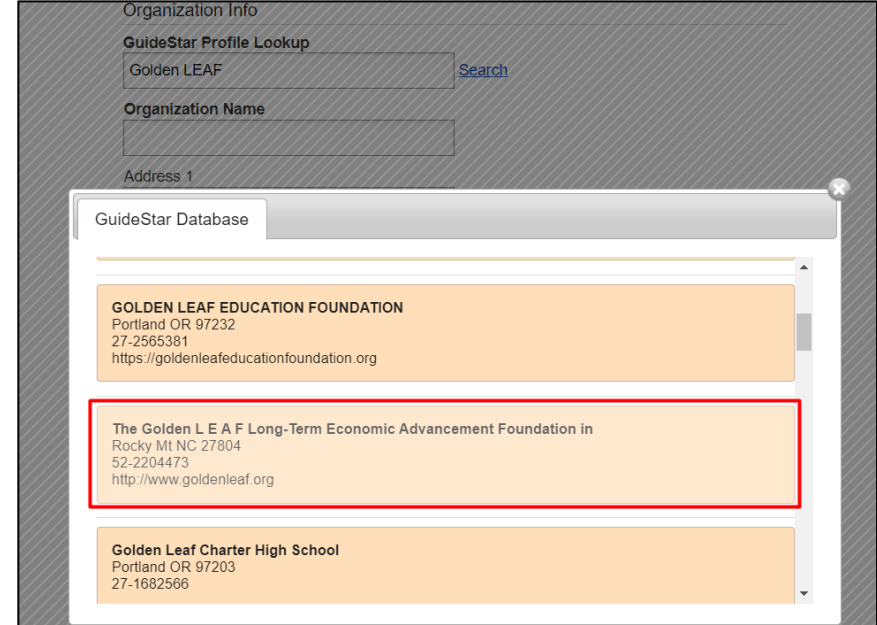

5) If your organization is not listed (e.g. a governmental entity, forprofit business, NPO not listed in GuideStar), complete the fields with your organization's information.

## **If you are not an employee of the application**

**organization**, provide the data for your company, whether you have your own consulting business or work for company that provides third-party consulting services.

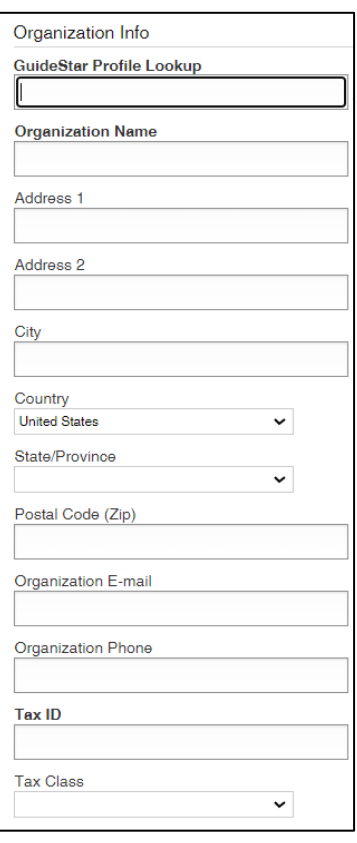

## **Grant Portal Basics**

**Create an Account**

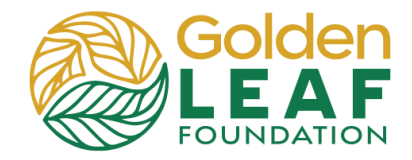

6) Enter the basic information for the person who is registering, then click **Submit Request**.

> Every person needing access to the grant portal should have a unique email address.

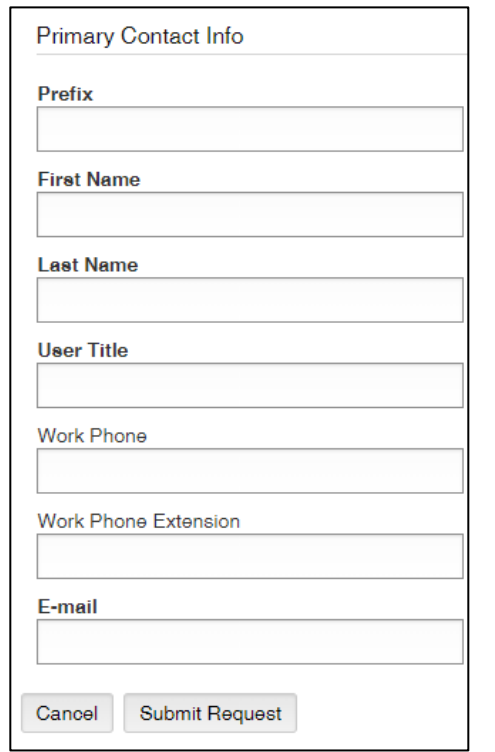

7) You're all set! The ball's in our court. You'll be notified of your account status within two business days.

> Check your spam or junk folder if the email doesn't arrive in your inbox within two business days.

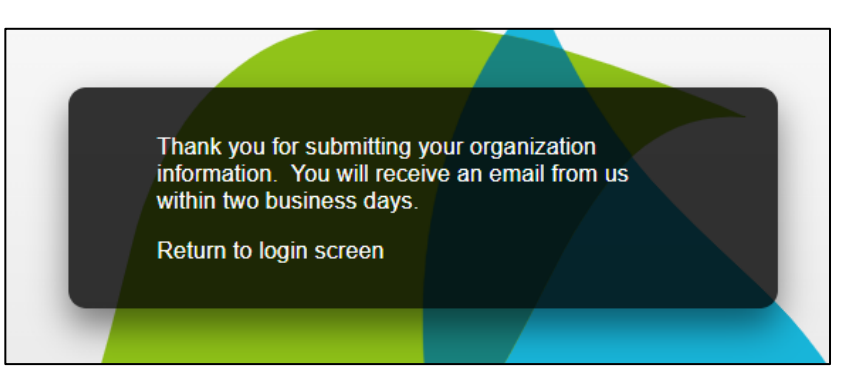

Still have grant portal questions? Send your question(s) to [grantportalhelp@goldenleaf.org](mailto:grantportalhelp@goldenleaf.org) or drop by virtual office hours (schedule posted [here\)](https://www.goldenleaf.org/grantees/newportal/).